## **CANVAS CLASS LOGIN**

Login into your student's Launchpad using the QR code or username/password located in their binder.

On Computer **On Computer Computer** Computer Computer Computer Computer Computer Computer Computer Computer Computer Computer Computer Computer Computer Computer Computer Computer Computer Computer Computer Computer Compute

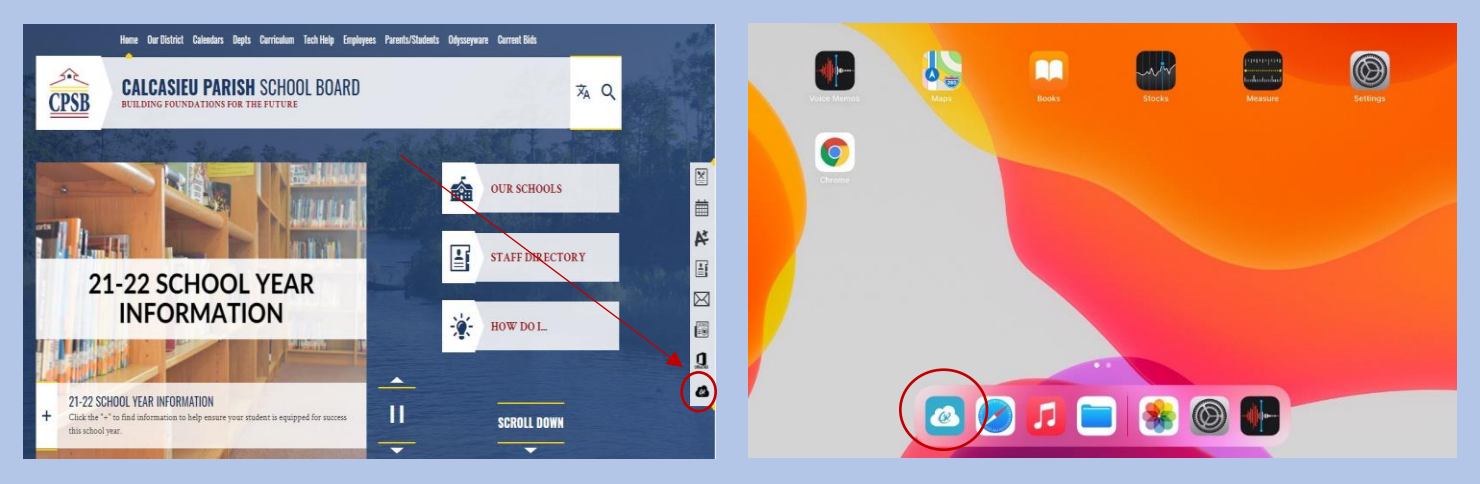

Click on the Canvas App

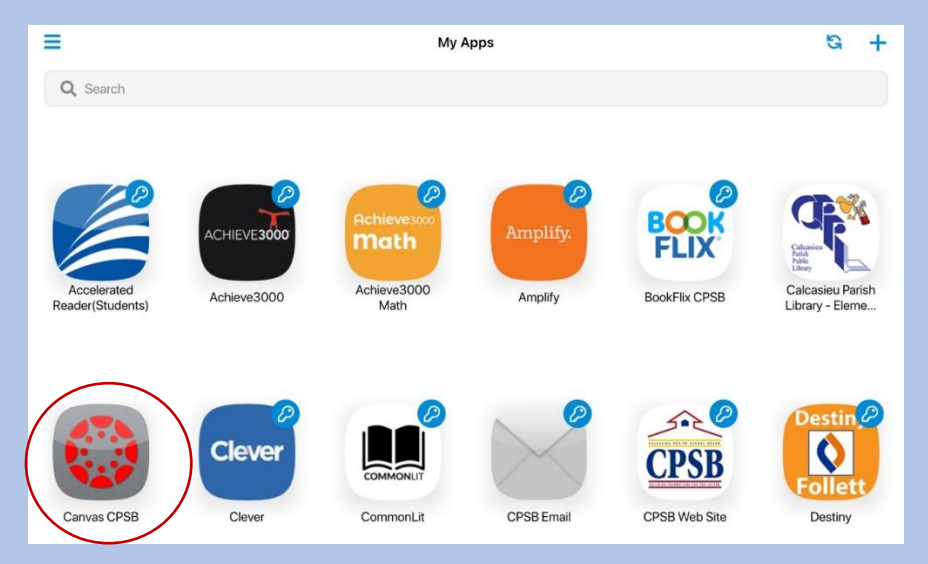

First time logins require CPSB/Microsoft Login. Login usernames and passwords in student binder by QR codes

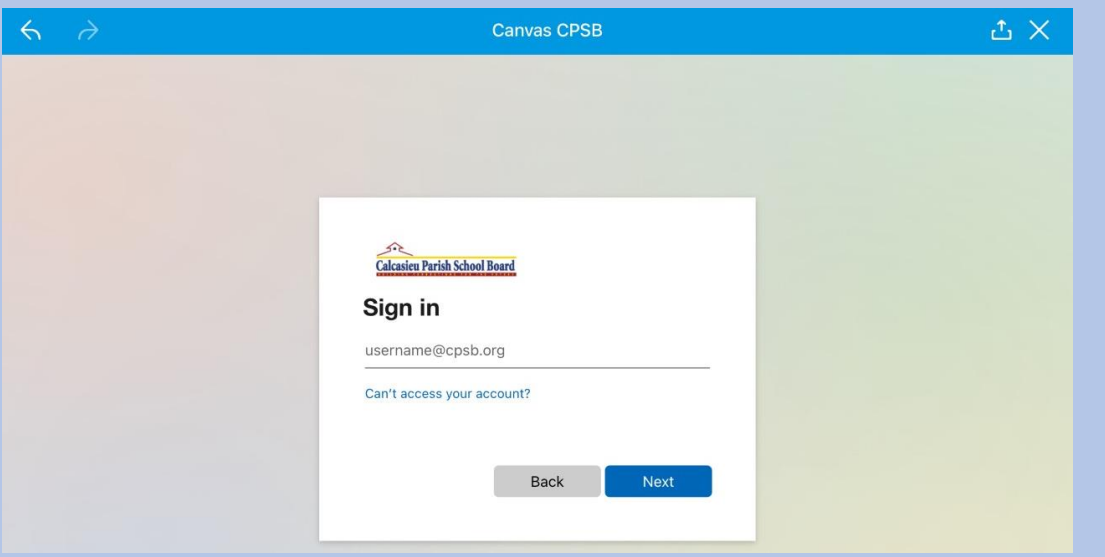

## Click on the Kindergarten course box.

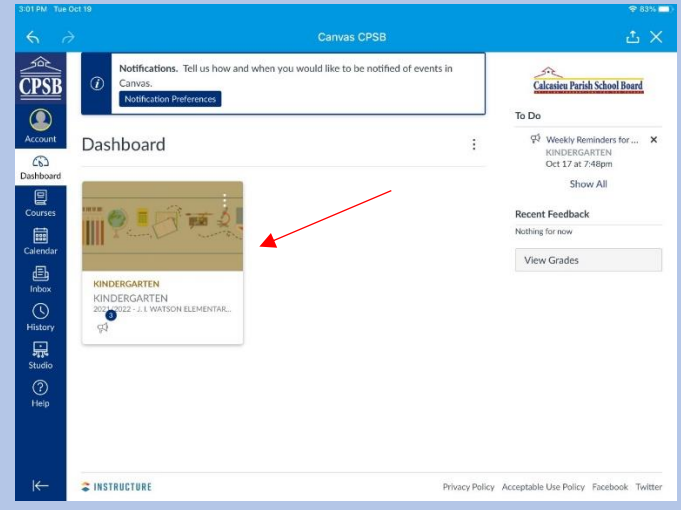

Upon the Home page, you will see the most recent announcements. Scroll down and click on Homework.

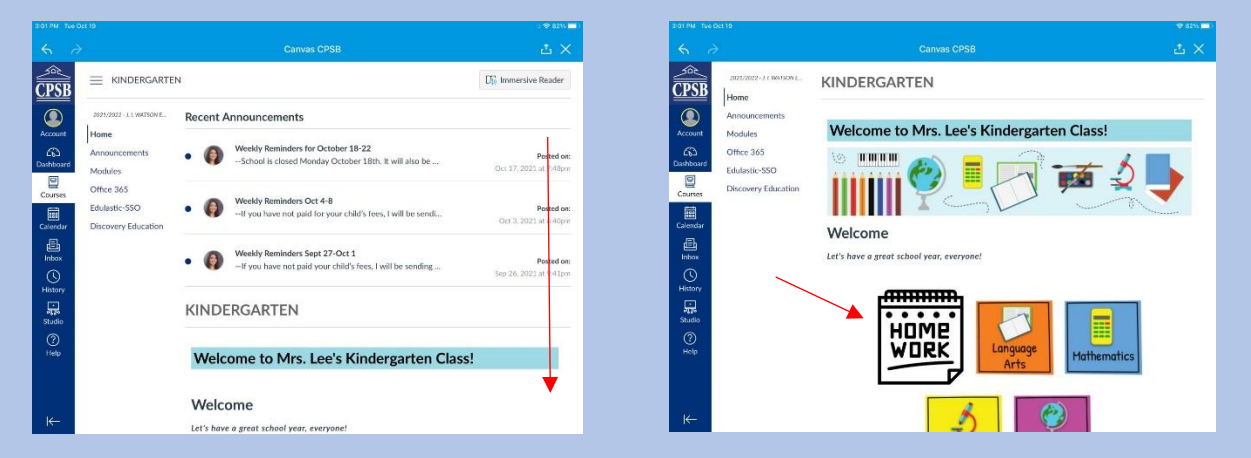

## Click on the packet for the week to access homework and daily CKLA work

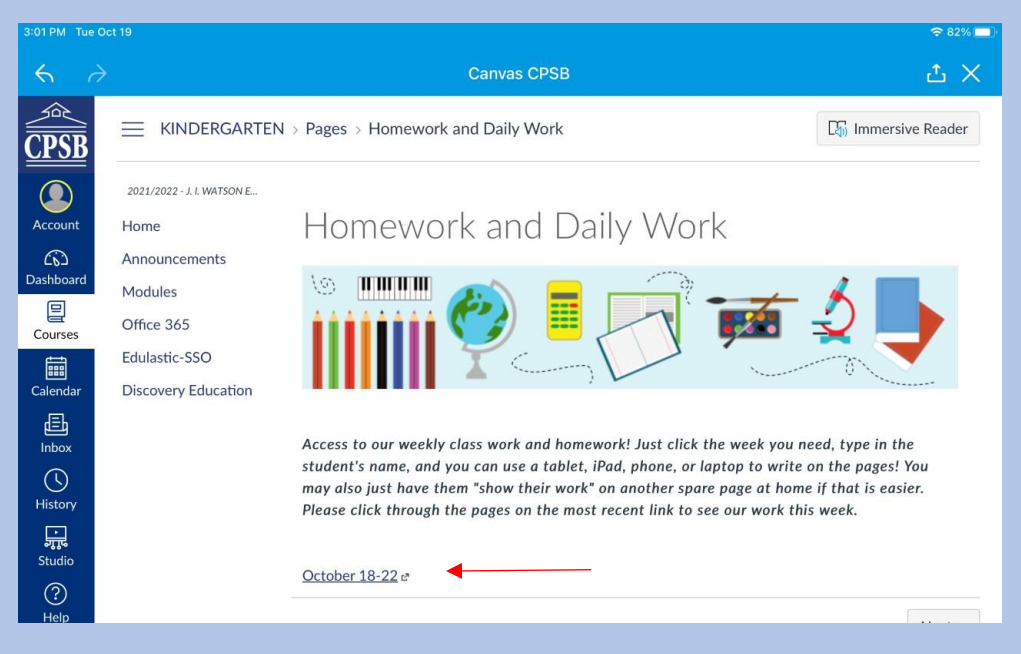